# IBM Integration Designer

**Versão 7.5.1**

# **Guia de Iniciação Rápida**

*Introdução à instalação e configuração do IBM Integration Designer.*

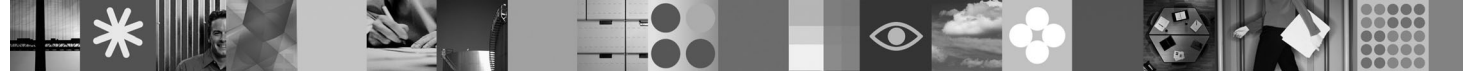

**Versão no idioma nacional:** Para obter o Guia de Iniciação Rápida em outros idiomas, consulte os guias PDF no DVD de Iniciação Rápida.

# **Visão Geral do Produto**

O IBM<sup>®</sup> Integration Designer é um ambiente de autoria amigável do usuário que você usa para uma completa integração em sua arquitetura orientada a serviços (SOA). Baseado em Eclipse, o Integration Designer é uma ferramenta para construção de gerenciamento de processos de negócios (BPM) baseado em SOA e soluções de integração por meio do IBM Business Process Manager, WebSphere Enterprise Service Bus e WebSphere Adapters. O Integration Designer simplifica a integração com recursos ricos que aceleram a adoção de SOA por renderização de ativos de TI existentes como componentes de serviços, incentivando a reutilização e eficiência.

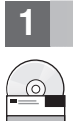

## **1 Etapa 1: Acesse o Software e a Documentação**

Se você fizer o download de seu produto a partir do Passport Advantage, siga as instruções no documento de download: <http://www.ibm.com/support/docview.wss?uid=swg24030613>

Essa oferta de produto inclui os seguintes componentes:

- v DVD de Iniciação Rápida
- IBM Integration Designer V7.5.1
- IBM Forms Viewer V4.0 (opcional)
- IBM Forms Server V4.0 (opcional)
- CICS Transaction Gateway V8.0 (opcional)

Esse produto está configurado para acessar tópicos de ajuda, incluindo instruções de instalação, a partir de sites de documentação IBM. É possível acessar o conteúdo de ajuda a partir do menu **Ajuda** do produto, e é possível localizar a documentação do IBM Integration Designer no centro de informações do IBM Business Process Management <http://publib.boulder.ibm.com/infocenter/dmndhelp/v7r5m1/index.jsp>

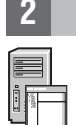

### **2 Etapa 2: Avaliar a Configuração de Hardware e do Sistema**

Para obter informações sobre os requisitos do sistema, consulte as seguintes informações: [http://www.ibm.com/](http://www.ibm.com/software/integration/integration-designer/sysreqs/) [software/integration/integration-designer/sysreqs/.](http://www.ibm.com/software/integration/integration-designer/sysreqs/)

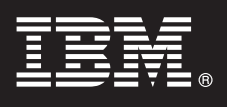

## **3 Etapa 3: Instalar o IBM Integration Designer**

Para instalar o IBM Integration Designer, conclua as seguintes etapas:

- 1. Insira o DVD principal do IBM Integration Designer em sua unidade de DVD ou extraia os arquivos a partir da imagem transferível por download para o seu sistema operacional.
- 2. Se a execução automática não estiver ativada no seu computador ou se os arquivos do produto foram extraídos de uma imagem transferível por download, inicie o programa de instalação do IBM Integration Designer:
	- v No Microsoft Windows, execute launchpad.exe a partir do diretório-raiz
	- v No Linux, execute launchpad.sh a partir do diretório-raiz
- 3. Na barra de ativação, selecione o ambiente que deseja instalar e clique em **Instalar Selecionado**.
- 4. Siga as instruções no assistente de instalação.

#### **Importante:**

- a. Se o IBM Installation Manager não for detectado em sua estação de trabalho, ele será instalado antes de dar início ao processo de instalação do IBM Integration Designer.
- b. Se sair do Installation Manager antes de concluir a instalação do IBM Integration Designer, você deverá reiniciar o Installation Manager a partir da barra de ativação. Se você iniciar o Installation Manager diretamente, ele não estará pré-configurado com as informações necessárias de repositórios de instalação.
- c. Informações detalhadas sobre o Installation Manager e as opções de instalação do IBM Integration Designer (incluindo a instalação de software opcional) estão disponíveis no *Guia de Instalação* acessível a partir da barra de ativação.

Após ter instalado o IBM Integration Designer, é possível acessar a ajuda do usuário a partir do menu ou botão **Ajuda**.

### **Informações Adicionais**

- **?** Para obter recursos técnicos adicionais, consulte os links a seguir:
- v Informações sobre Integration Designer em:<http://www.ibm.com/software/integration/designer/>
- v Informações de suporte em: [http://www.ibm.com/support/entry/portal/Overview/Software/WebSphere/](http://www.ibm.com/support/entry/portal/Overview/Software/WebSphere/IBM_Integration_Designer) [IBM\\_Integration\\_Designer](http://www.ibm.com/support/entry/portal/Overview/Software/WebSphere/IBM_Integration_Designer)
- v Página de gerenciamento de processos de negócios do developerWorks em: [http://www.ibm.com/developerworks/](http://www.ibm.com/developerworks/websphere/zones/bpm/) [websphere/zones/bpm/](http://www.ibm.com/developerworks/websphere/zones/bpm/)
- v Centro de informações on=line em [http://publib.boulder.ibm.com/infocenter/dmndhelp/v7r5m1/index.jsp.](http://publib.boulder.ibm.com/infocenter/dmndhelp/v7r5m1/index.jsp)

O IBM Integration Designer Versão 7.5.1 Materiais Licenciados - Propriedade da IBM. @ Copyright IBM Corp. 2000, 2011. Todos os direitos reservados. Direitos Restritos para Usuários do Governo dos Estados Unidos - Uso, dupl ou divulgação restritos pelo documento GSA ADP Schedule Contract com a IBM Corp.

IBM, o logotipo IBM, ibm.com, CICS, developerWorks, Passport Advantage e WebSphere são marcas ou marcas registradas da International Business Machines nos Estados Unidos e/ou em outros países. Uma lista atual de marcas registradas da IBM está disponível na Web em "Informações de copyright e de marca registrada" em http://www.ibm.com/legal/copytrade.shtml.

Linux é uma marca registrada de Linus Torvalds nos Estados Unidos e/ou em outros países. Microsoft Windows é uma marca registrada da Microsoft Corporation nos Estados Unidos e/ou em outros países. Outros nomes de empresa, produtos ou serviços podem ser marcas registradas ou marcas de serviços de terceiros.

Número da Peça: CF38VML

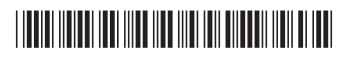